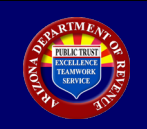

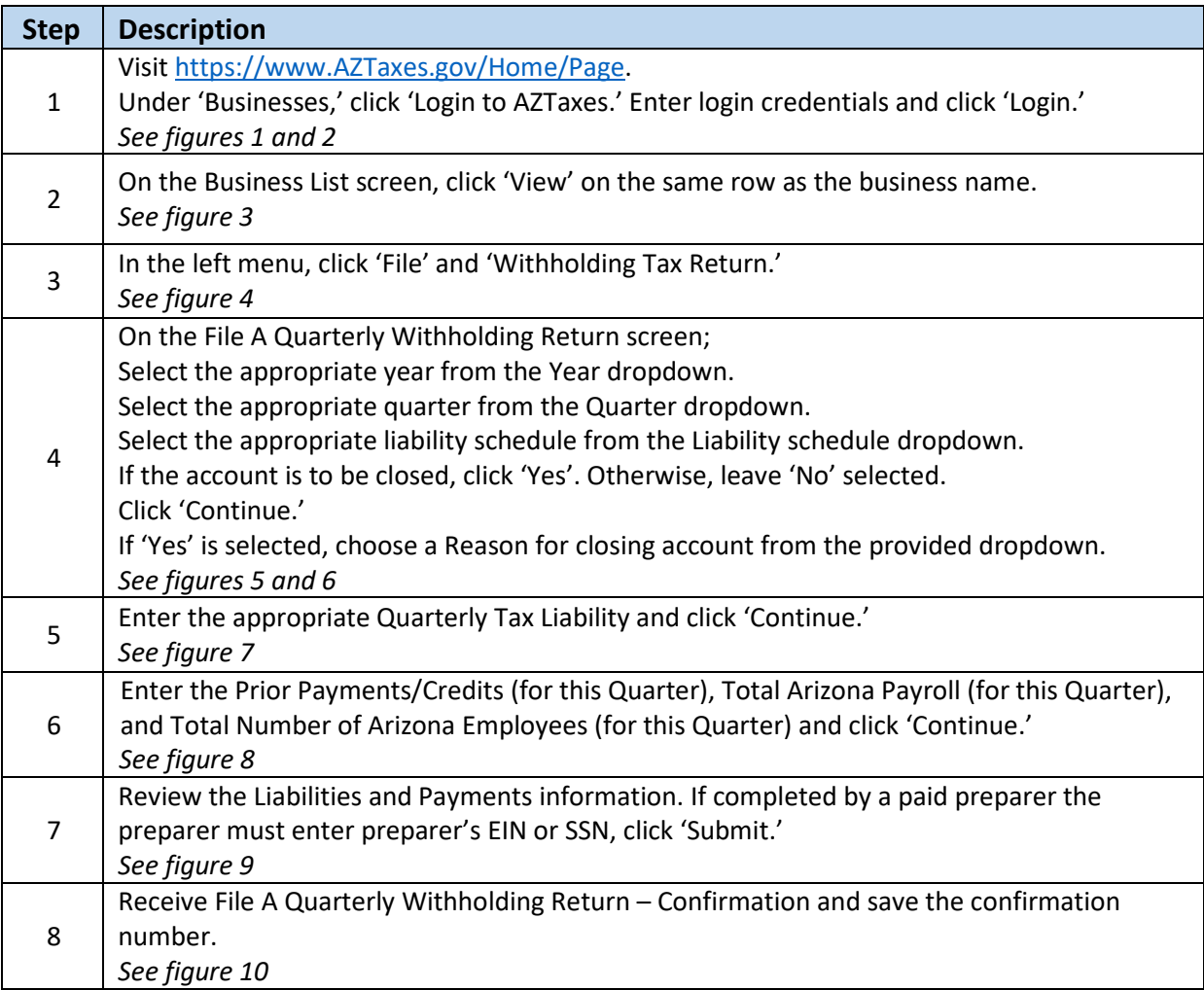

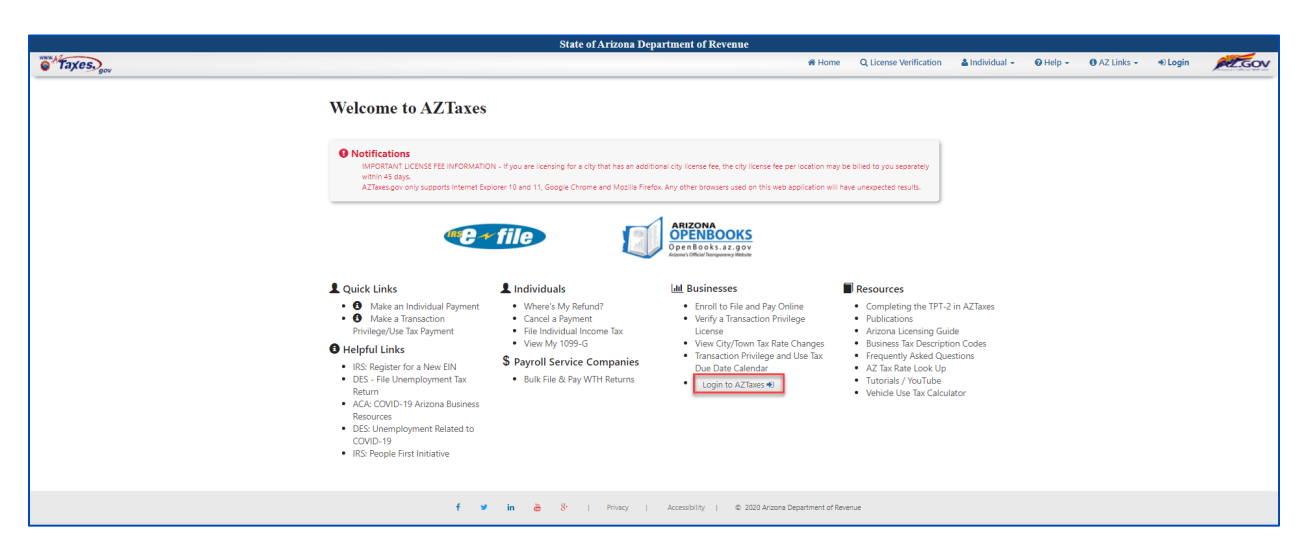

FIGURE 1. Welcome to AZTaxes

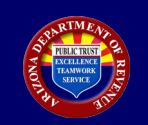

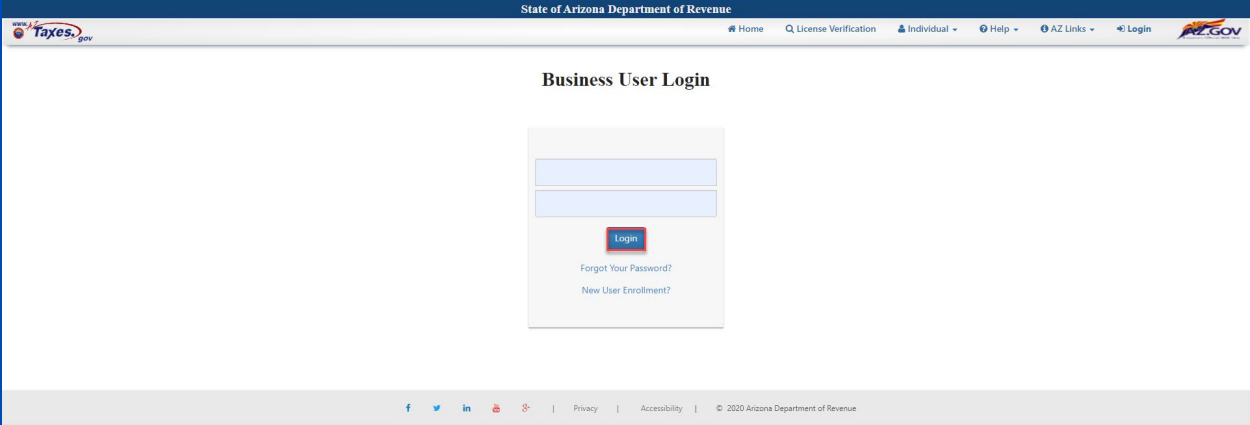

FIGURE 2. Business User Login

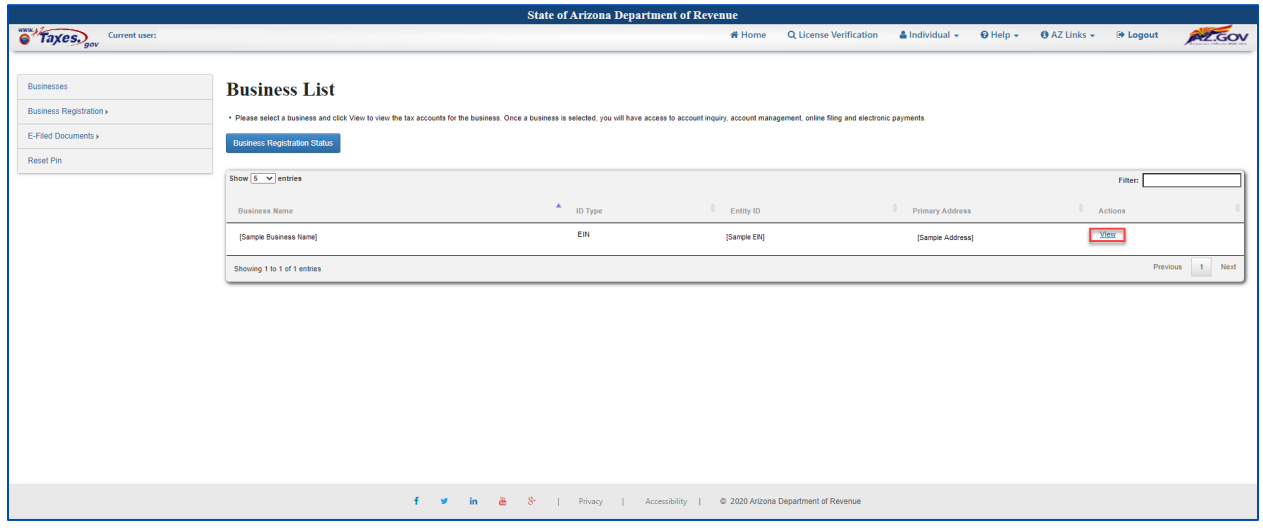

FIGURE 3. Business List

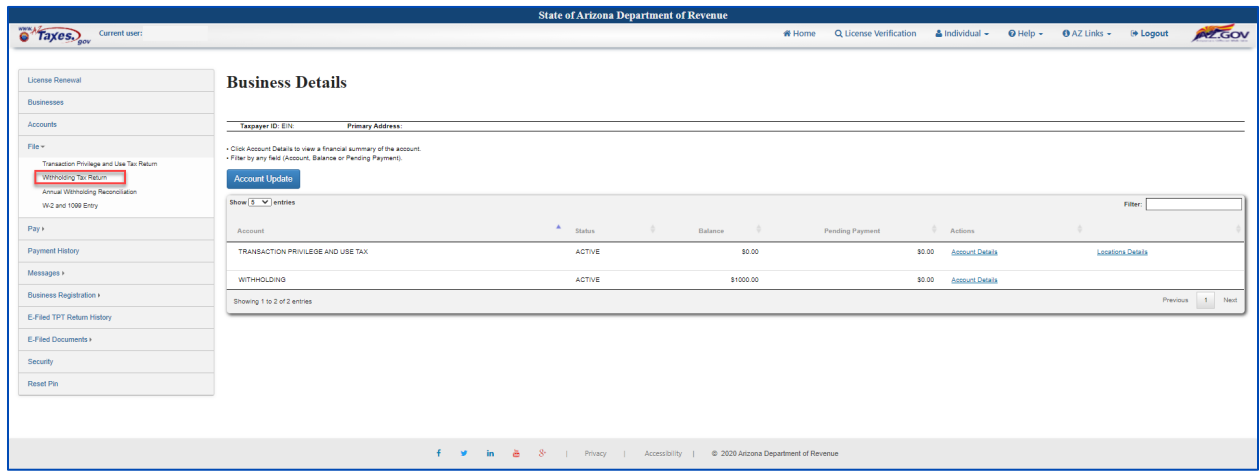

FIGURE 4. Business Details

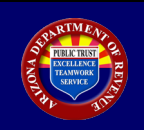

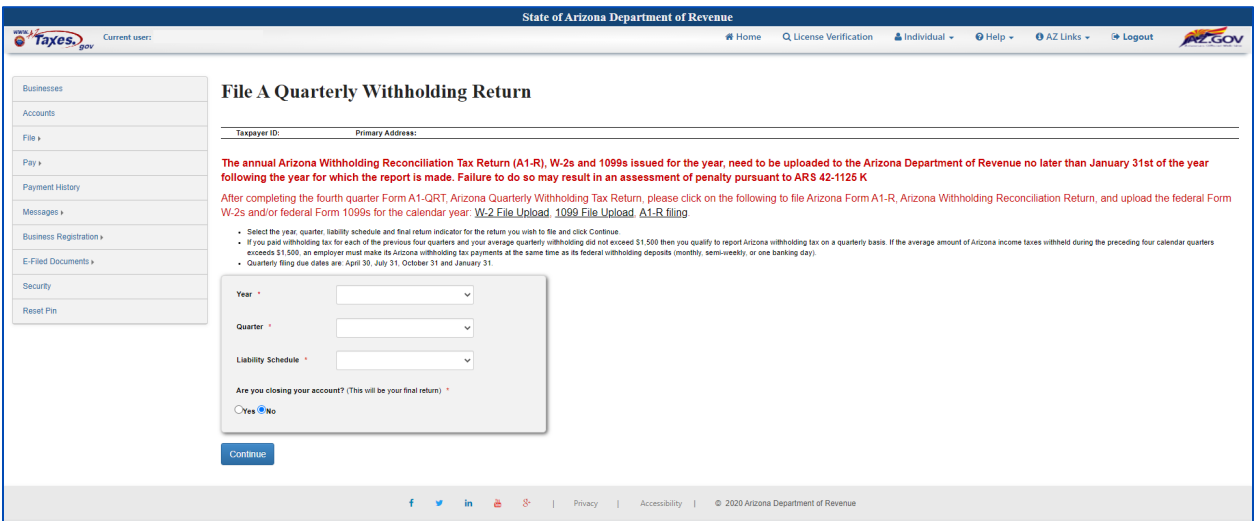

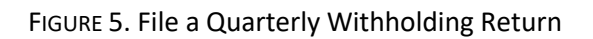

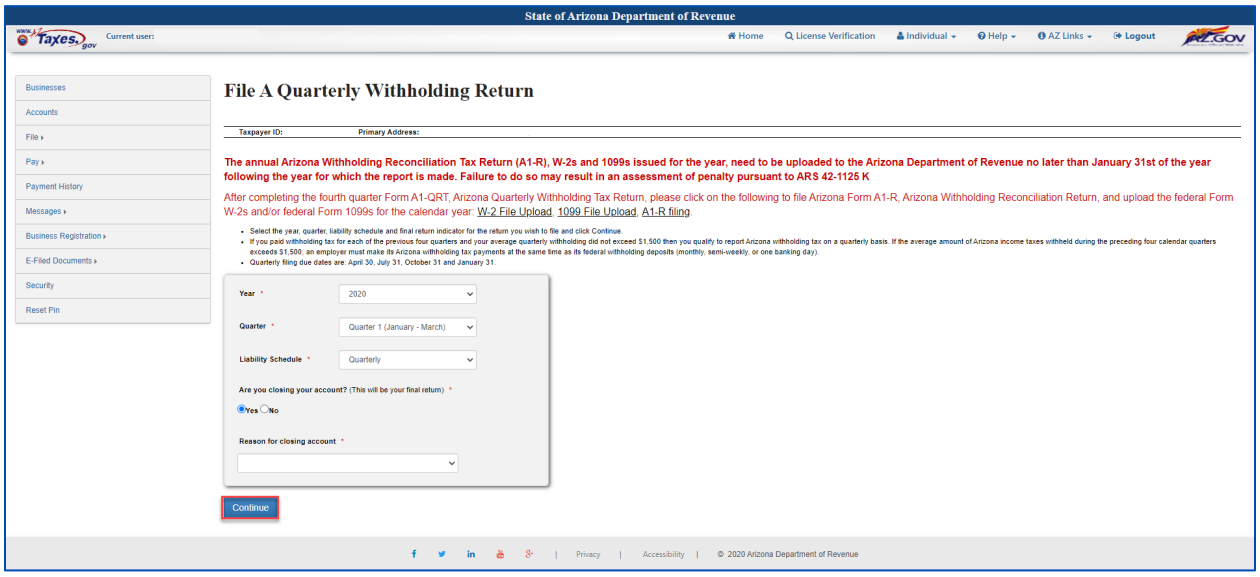

FIGURE 6. File a Quarterly Withholding Return, continued

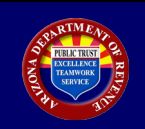

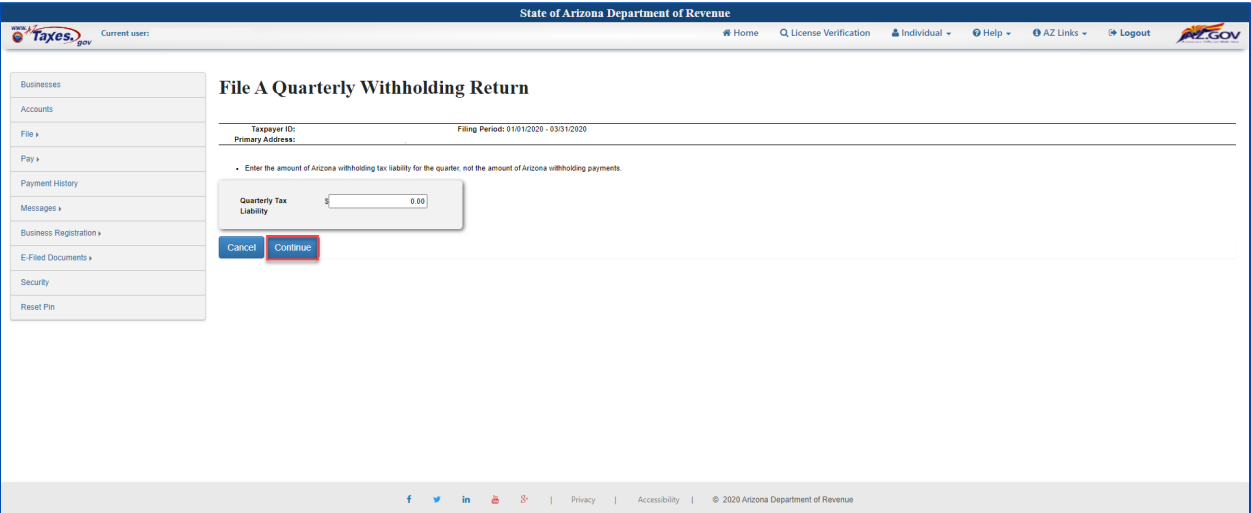

FIGURE 7. File a Quarterly Return continued

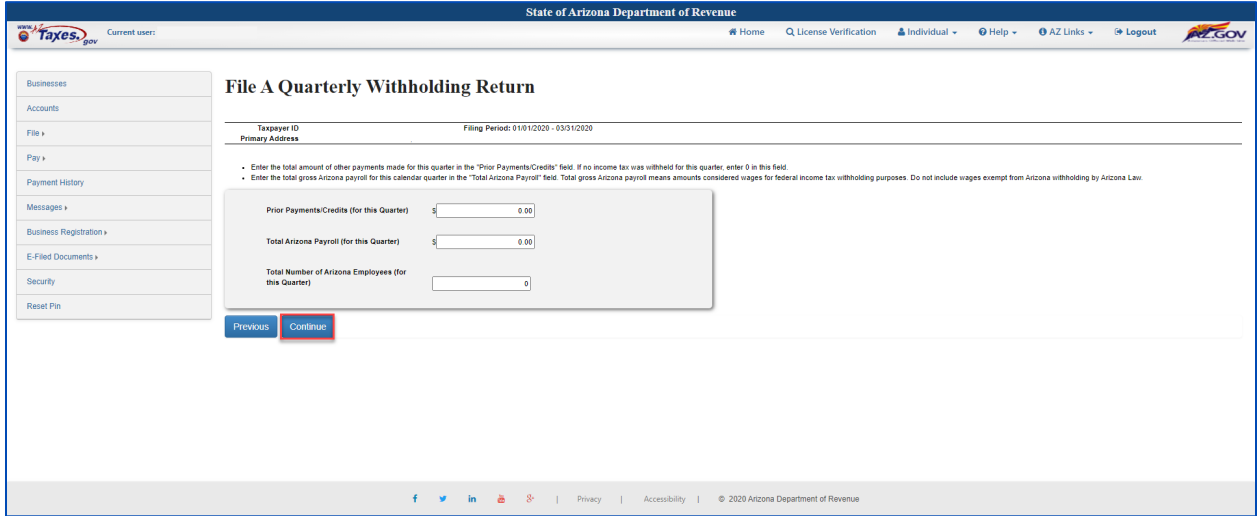

FIGURE 8. File a Quarterly Return continued

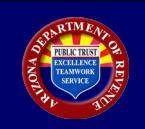

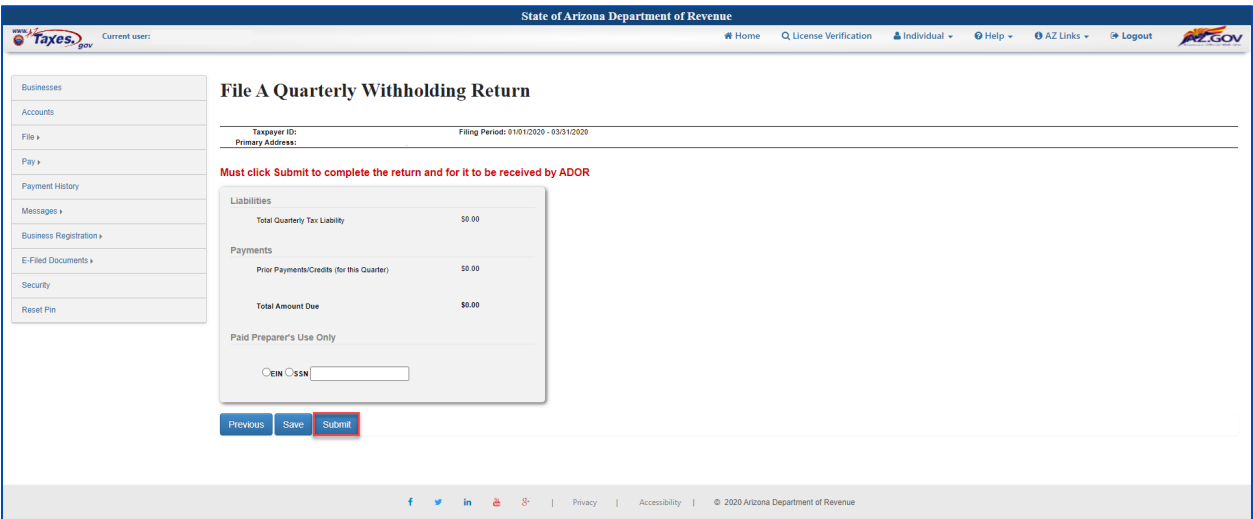

FIGURE 9. File a Quarterly Withholding Return Review

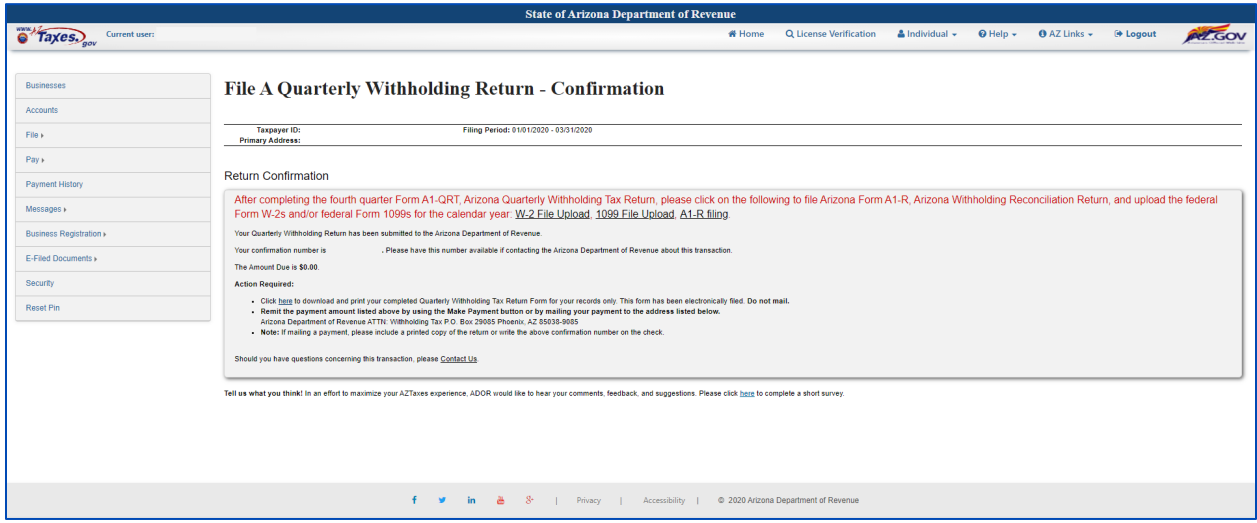

FIGURE 10. File a Quarterly Withholding Return - Confirmation